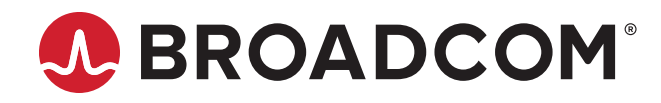

# **Emulex® CIM Provider Package for LightPulse® Adapters**

**Installation Guide Release 12.0**

Broadcom, the pulse logo, Connecting everything, Avago Technologies, Avago, the A logo, Emulex, LightPulse, and OneCommand are among the trademarks of Broadcom and/or its affiliates in the United States, certain other countries, and/ or the EU.

Copyright © 2011–2018 Broadcom. All Rights Reserved.

The term "Broadcom" refers to Broadcom Inc. and/or its subsidiaries. For more information, please visit [www.broadcom.com](http://www.broadcom.com).

Broadcom reserves the right to make changes without further notice to any products or data herein to improve reliability, function, or design. Information furnished by Broadcom is believed to be accurate and reliable. However, Broadcom does not assume any liability arising out of the application or use of this information, nor the application or use of any product or circuit described herein, neither does it convey any license under its patent rights nor the rights of others.

## **Table of Contents**

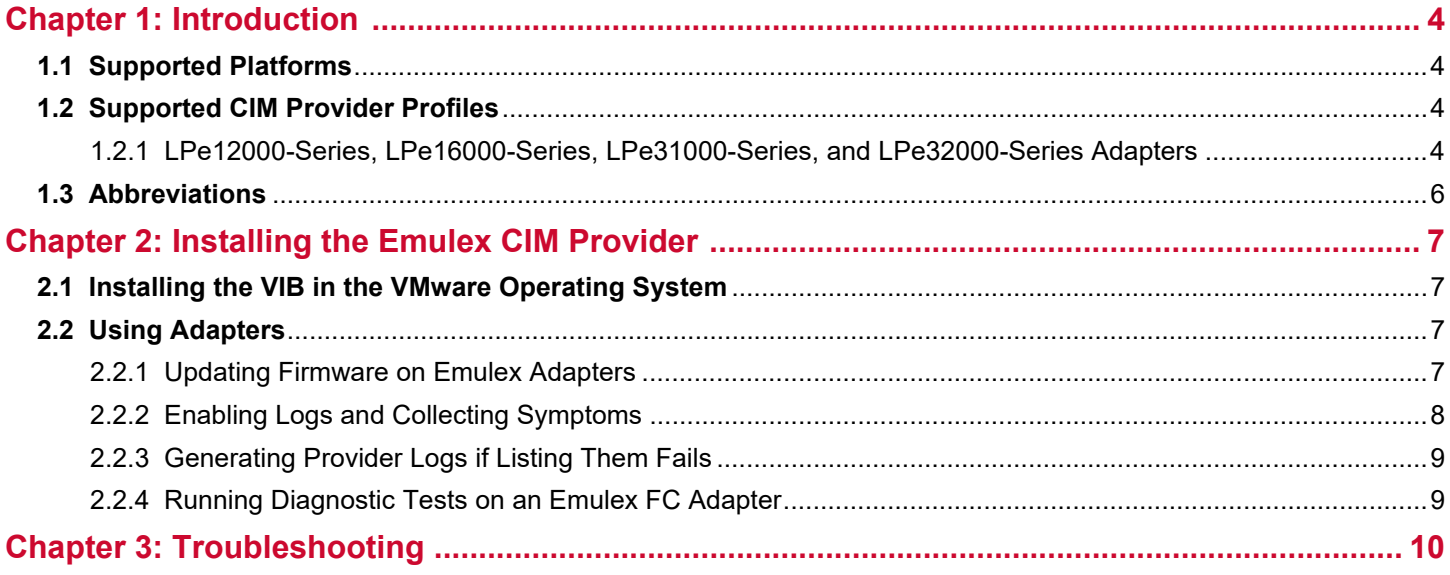

## <span id="page-3-0"></span>**Chapter 1: Introduction**

The Emulex<sup>®</sup> Common Information Model (CIM) provider enables comprehensive management of Emulex HBAs. It uses an industry-standard API, Common Manageability Programming Interface (CMPI) v2.0, to manage various Emulex adapters.

The CIM provider supports basic inventory and active management of the following LightPulse<sup>®</sup> FC adapters:

- **LPe12000-series adapters**
- **LPe16000-series adapters**
- LPe31000-series adapters
- **LPe32000-series adapters**

During installation, the Emulex CIM provider registers with a Web-based Enterprise Management (WBEM) server running a CIM Object Manager (CIMOM) service. The CIM provider performs the following functions:

- Internally communicates with the Emulex management API.
- $\blacksquare$  Internally communicates with the Emulex drivers.
- Handles inquiries and requests from various CIM clients.

### <span id="page-3-1"></span>**1.1 Supported Platforms**

The following table shows the platforms supported with the Emulex CIM provider kits.

#### **Table 1: Emulex CIM Provider Supported Platforms**

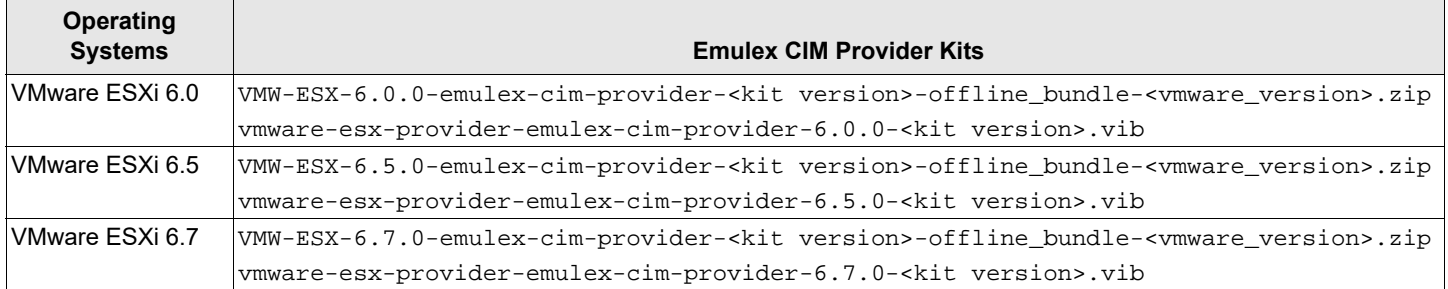

**NOTE:** The CIM Provider kits are available in both . zip and . vib formats.

### <span id="page-3-2"></span>**1.2 Supported CIM Provider Profiles**

### <span id="page-3-3"></span>**1.2.1 LPe12000-Series, LPe16000-Series, LPe31000-Series, and LPe32000-Series Adapters**

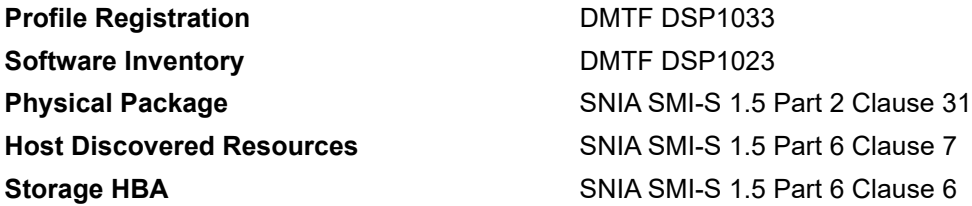

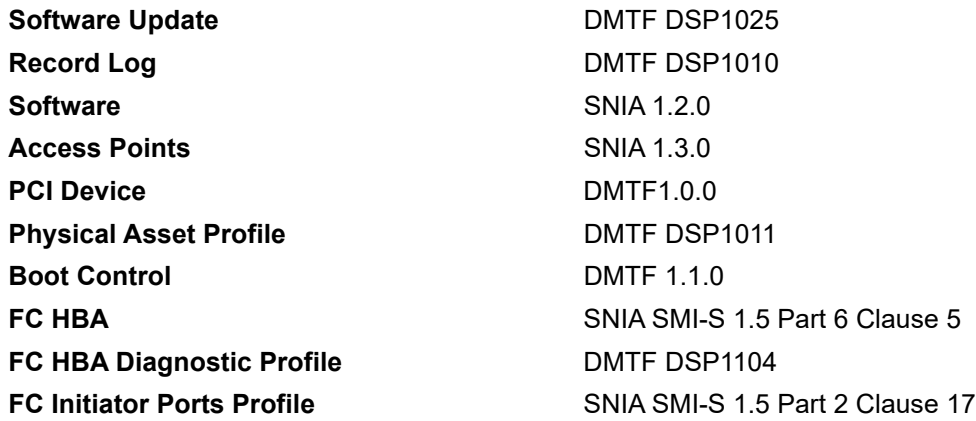

## <span id="page-5-0"></span>**1.3 Abbreviations**

#### **Table 2: Acronyms and Abbreviations**

<span id="page-5-8"></span><span id="page-5-7"></span><span id="page-5-6"></span><span id="page-5-5"></span><span id="page-5-4"></span><span id="page-5-3"></span><span id="page-5-2"></span><span id="page-5-1"></span>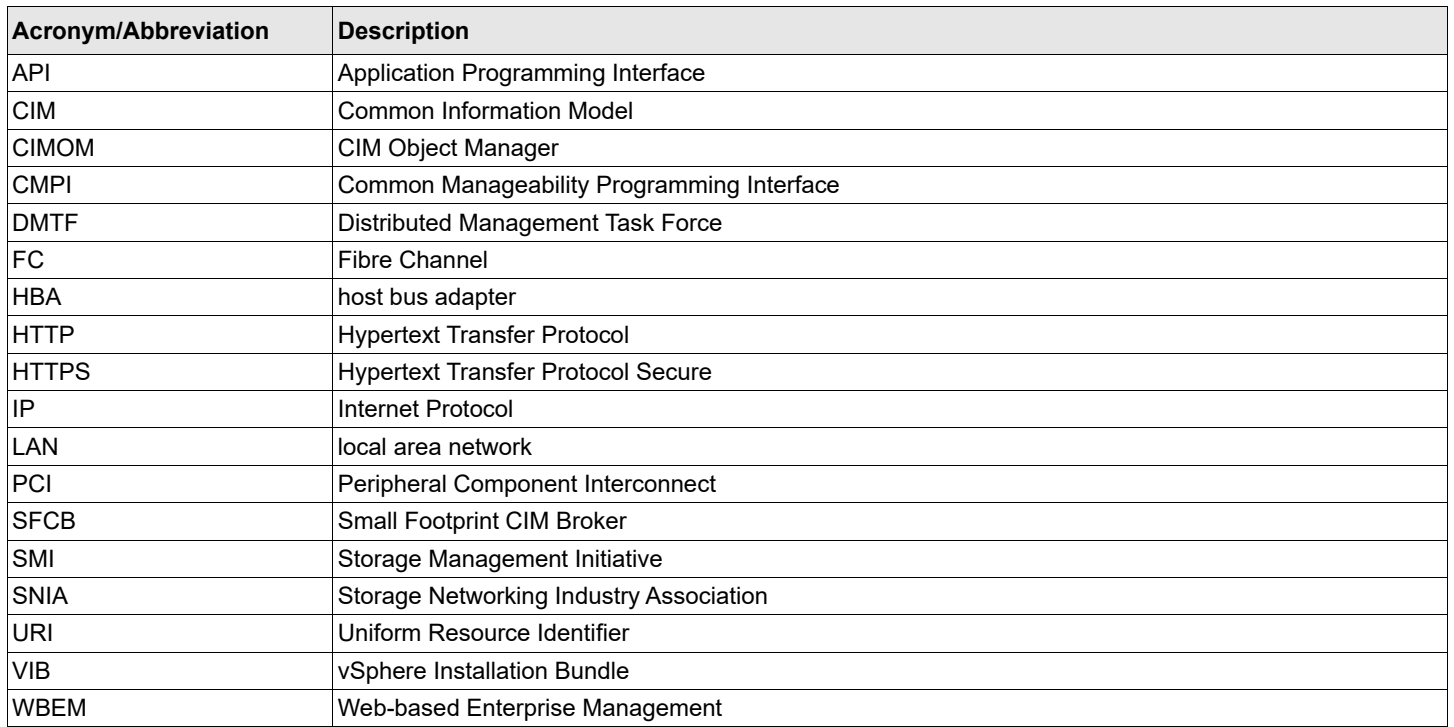

# <span id="page-6-0"></span>**Chapter 2: Installing the Emulex CIM Provider**

The following items must be installed before you can install the Emulex [CIM](#page-5-1) provider.

- One of the following adapters:
	- LPe12000-series adapter
	- LPe16000-series adapter
	- LPe31000-series adapter
	- LPe32000-series adapter
- The appropriate adapter drivers
- **NOTE:** Adapters on an ESXi host running Emulex CIM providers can be managed by a Windows server using the following applications (installed on Windows operating systems):
	- The Emulex OneCommand® Manager application for Windows
	- The Emulex OneCommand Manager application for VMware vCenter

Go to the download page on the Broadcom website, at [www.broadcom.com,](http://www.broadcom.com) or to the vendor website to verify the driver version or the OneCommand Manager application version that must be installed on your system.

## <span id="page-6-1"></span>**2.1 Installing the VIB in the VMware Operating System**

Use one of the standard esxcli commands to install the [VIB](#page-5-2) or the offline bundle.

- To install the VIB, type: esxcli software vib install -v <provider.vib> --maintenance-mode
- To install the signed offline bundle, type: esxcli software vib install -d <*offline-bundle.zip*> --maintenance-mode
- To install an unzipped file, type: esxcli software vib install --viburl=<*file:/vmware-esx-provider-emulex.vib*> --maintenance-mode

## <span id="page-6-2"></span>**2.2 Using Adapters**

This section describes updating firmware, enabling logs, and running diagnostics on Emulex adapters.

If you require additional information, contact an authorized Broadcom Technical Support representative at [ecd](mailto:ecd-tech.support@broadcom.com)[tech.support@broadcom.com](mailto:ecd-tech.support@broadcom.com) or request assistance online at [oemsupportportal.emulex.com/web2tech/ecd.html.](https://oemsupportportal.emulex.com/web2tech/ecd.html)

### <span id="page-6-3"></span>**2.2.1 Updating Firmware on Emulex Adapters**

Use the Software Update profile to update the firmware on Emulex adapters. The following methods are implemented in the Emulex-specific Software Update profile:

- **Install from Byte Stream** Requires a custom CIM client that can read the firmware file and create a ByteStream used to update the firmware.
- **Install from** [URI](#page-5-3)  Supports two different types of URI:
	- The firmware file to be updated is available locally on the machine hosting the Emulex adapter.
	- The firmware file to be updated is available on a remote machine, such as an HTTP or HTTPS server. In this case, the Emulex CIM Provider uses the  $l$  ibcurl library available on the host machine, where the CIM provider is running, to download the firmware file.

The Emulex CIM\_SoftwareInstallationServiceCapabilities class has the attribute SupportedURISchemes that identifies the supported URI schemes.

To update the firmware, perform these steps:

<span id="page-7-1"></span>1. List the CIM\_SoftwareInstallationServices in the Emulex namespace. Select the CIM SoftwareInstallationService specific to the adapter on which the firmware is to be updated. For example, if an LPe16000 adapter needs a firmware update, select the ELXHBA\_SoftwareInstallationService class instance:

```
wbemcli -noverify ein 'https://root:<password>@<IP>/root/
emulex:elxhba_softwareinstallationservice' -nl
```
- <span id="page-7-2"></span>2. List the CIM\_FCPort for all LightPulse adapters. Select the desired port from the listed instances. For example, type: wbemcli -noverify ein 'https://root:<*password*>@<*IP*>/root/emulex:elxhba\_fcport' -nl
- 3. Run InstallFromURI using the output from [Step 1](#page-7-1) and [Step 2](#page-7-2).

```
For example:
```

```
wbemcli cm -noverify 'https://root:<password>@<IP>/root/emulex:<Output of step 1>
InstallFromURI.URI=<Full path of fw file>,Target=<Output of step 2>
```
### <span id="page-7-0"></span>**2.2.2 Enabling Logs and Collecting Symptoms**

To enable provider logs, perform these steps:

- 1. List the ELXHBA\_RecordLog (for an [FC](#page-5-5) [HBA](#page-5-6)) class and note the provider log instance. If the list command fails, perform the steps detailed in [Section 2.2.3, Generating Provider Logs if Listing Them Fails.](#page-8-0)
- <span id="page-7-3"></span>2. Set the provider log settings:

```
wbemcli -noverify cm 'https://root:<password>@<IP>/root/emulex:<Instance from step 1> ' 
SetLogParams.LogLevel=5,logmode=2,tracepath='<file path>'
```
3. Set the provider log state:

wbemcli -noverify cm 'https://root:<*password*>@<*IP*>/root/emulex:<*Instance from step 1*> ' RequestStateChange.RequestedState=2

- 4. Perform the operation that is not working as expected. The provider logs are available in the  $\le$ file path> specified in [Step 2.](#page-7-3)
- 5. Contact a Broadcom Technical Support representative with the provider logs and the system logs (/var/log/ syslog.log).
- To disable provider logs, enter the following command:

```
wbemcli -noverify cm 'https://root:<password>@<IP>/root/emulex:<Instance from step 1> ' 
RequestStateChange.RequestedState=3
```
### <span id="page-8-0"></span>**2.2.3 Generating Provider Logs if Listing Them Fails**

To enable provider logs if listing them fails, perform these steps:

- 1. Stop the [CIMOM](#page-5-7).
- 2. Create a .dmp file.

Create a provider log for the Emulex [FC](#page-5-5) provider by creating an  $emuler_fc\_provider.dmp$  file in the /etc/cim/ emulex location.

<span id="page-8-2"></span>3. Manually enter the following two lines (without spaces):

```
2,5,1
/tmp/providerlogs.txt
```
- 4. Start the [CIMOM](#page-5-7) and list the Emulex classes in the root/emulex namespace.
- 5. Perform the operation that is not working as expected. The provider logs are available in <*/tmp/providerlogs.txt*> specified in [Step 3.](#page-8-2)
- 6. Contact a Broadcom Technical Support representative with the provider logs and the system logs  $\frac{\log |q|}{\log |q|}$ syslog.log).
- **NOTE:** Dead dump is not supported.

### <span id="page-8-1"></span>**2.2.4 Running Diagnostic Tests on an Emulex FC Adapter**

To run a diagnostic test on an FC adapter, perform these steps:

- 1. Get the instance of the managed element (ELXHBA\_PortController). For example: wbemcli -noverify ein 'https://root:<*password*>@<*IP*>/root/emulex:elxhba\_portcontroller' -nl
- 2. Get the instance of the ELXHBA\_FCHBADiagnostictest class. For example: wbemcli -noverify ein 'https://root:<*password*>@<[IP](#page-5-4)>/root/emulex:elxhba\_diagnostictest' -nl
- 3. Run the RunDiagnosticservice on the ELXHBA\_FCHBADiagnostictest. For example: wbemcli -noverify cm 'https://root:<*password*>@<*IP*>/root/emulex:<*Diagnostic Test instance from step 2*>' RunDiagnosticservice.ManagedElement=<*ManagedElement instance from step 1*>'

A CIM\_ConcreteJob instance is created for each diagnostic test run. For example:

wbemcli -noverify ein 'https://root:<*password*>@<*IP*>/root/emulex:elxhba\_concretejob' -nl

Results of the diagnostic test runs are available in ELXHBA\_DiagnosticCompletionRecord class instances. For example:

wbemcli -noverify ein 'https://root:<*password*>@<*IP*>/root/ emulex:elxhba\_diagnosticcompletionrecord' -nl

The diagnostic logs can be cleared using the ClearLog function of ELXHBA\_DiagnosticsLog class. For example: wbemcli -noverify cm 'https://root:<*password*>@<*IP*>/root/emulex:<*Corresponding Diagnostic log instance*>' ClearLog

# <span id="page-9-0"></span>**Chapter 3: Troubleshooting**

The following error message might appear if the [CIM](#page-5-1) hosts are not properly added to the OneCommand Manager application:

Unknown or invalid host specified

There could be instances in which the drivers, the CIM provider, and the CIM Client on a Windows machine are all properly installed, but the CIM hosts are still not added to the OneCommand Manager application. The following table shows the most common reasons for this problem.

#### **Table 3: Problems Adding a CIM Host**

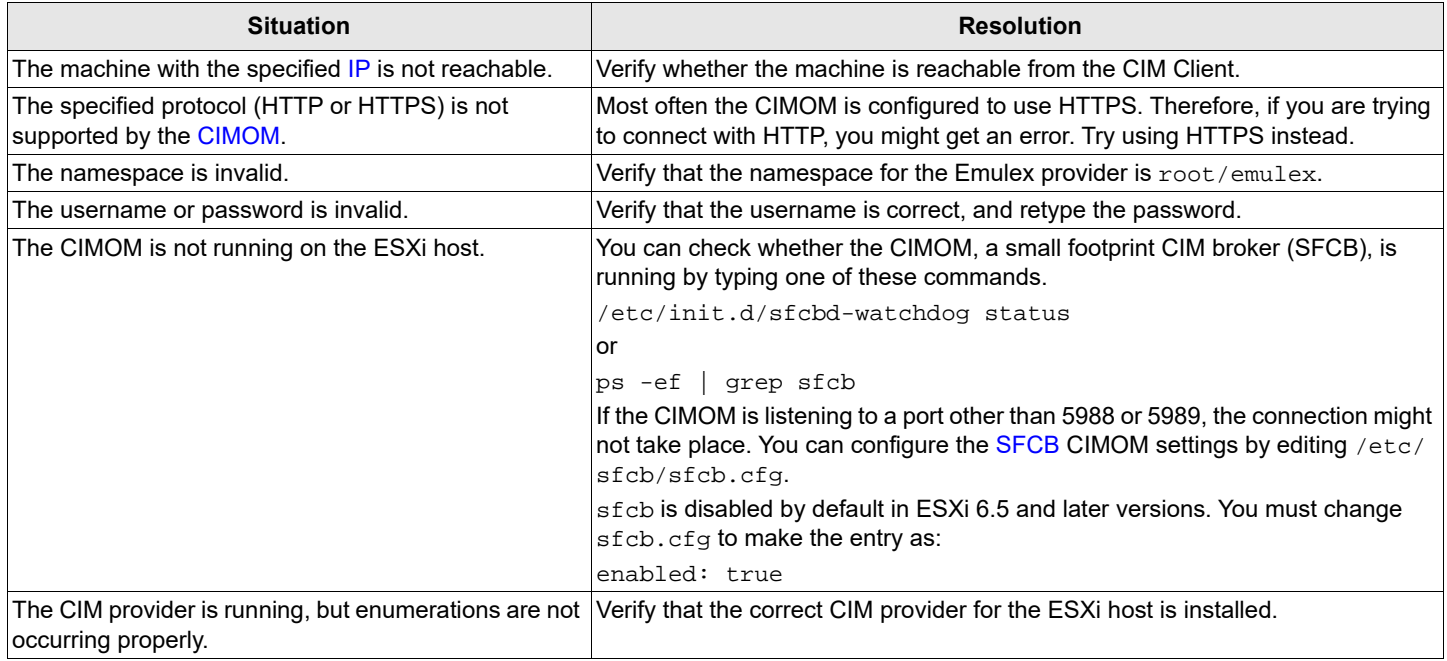

If you still experience problems when adding the host, run the following commands on the ESXi host and send the output to the Broadcom Technical Support team.

```
vm-support
esxcfg-module -l
esxcfg-scsidevs -a
esxcfg-nics -l
lspci
esxcli software vib list | grep -i elx
esxcli software vib list | grep -i lpfc
esxcli software vib list | grep -i emu
```
Send the /var/log/syslog.log file for all of the above operations.

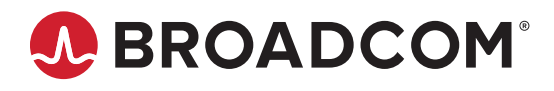